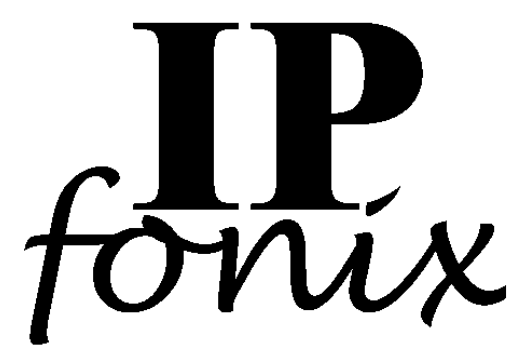

## **CableHome™ KDC Lab User Guide**

**(Last update: 12 March, 2014)**

**IPfonix, Inc. 330 WCR 16½ Longmont CO 80504 USA**

**Tel: +1 303 682 2412**

**info@ipfonix.com**

**http://www.ipfonix.com**

## **Table of Contents**

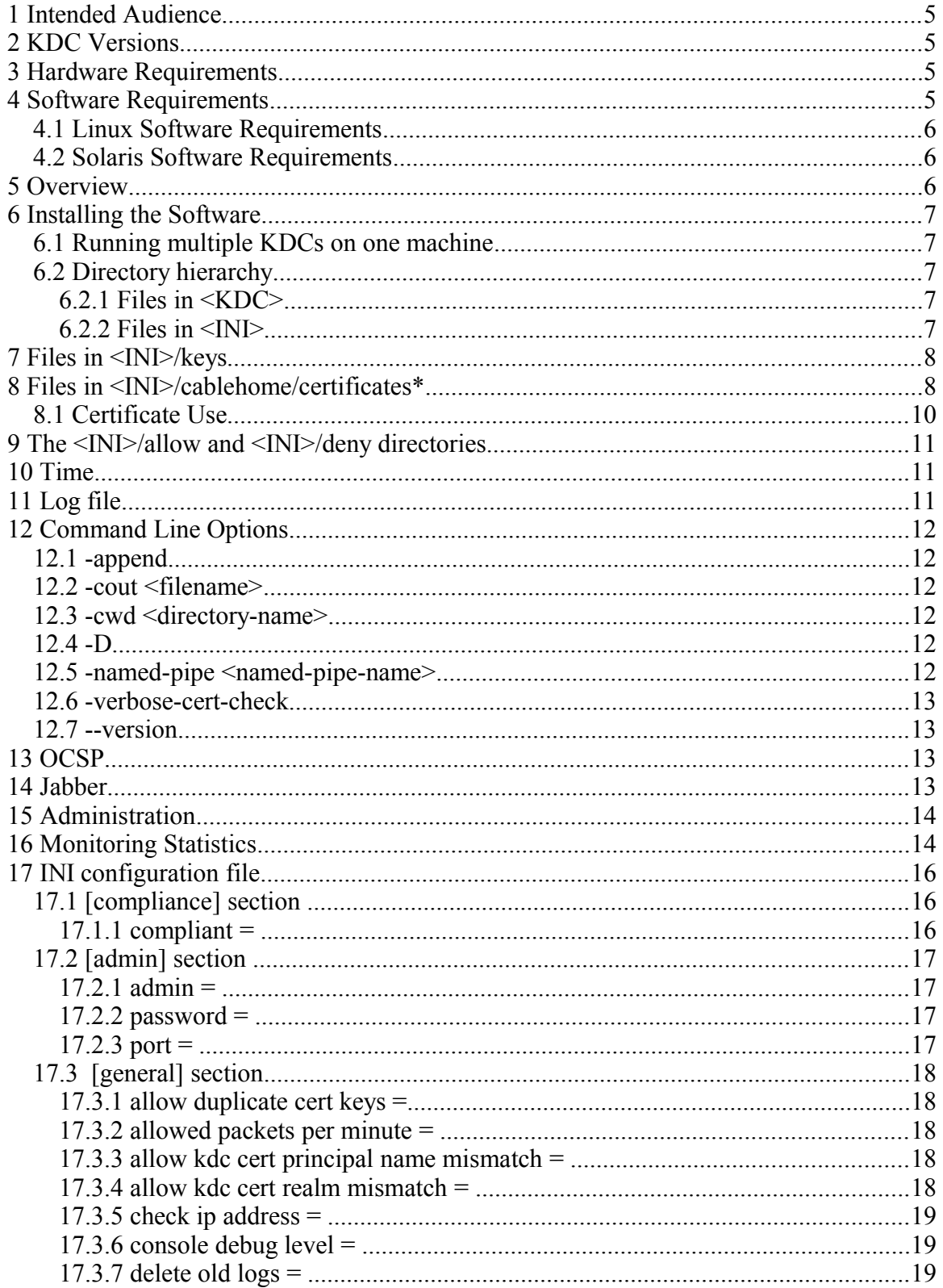

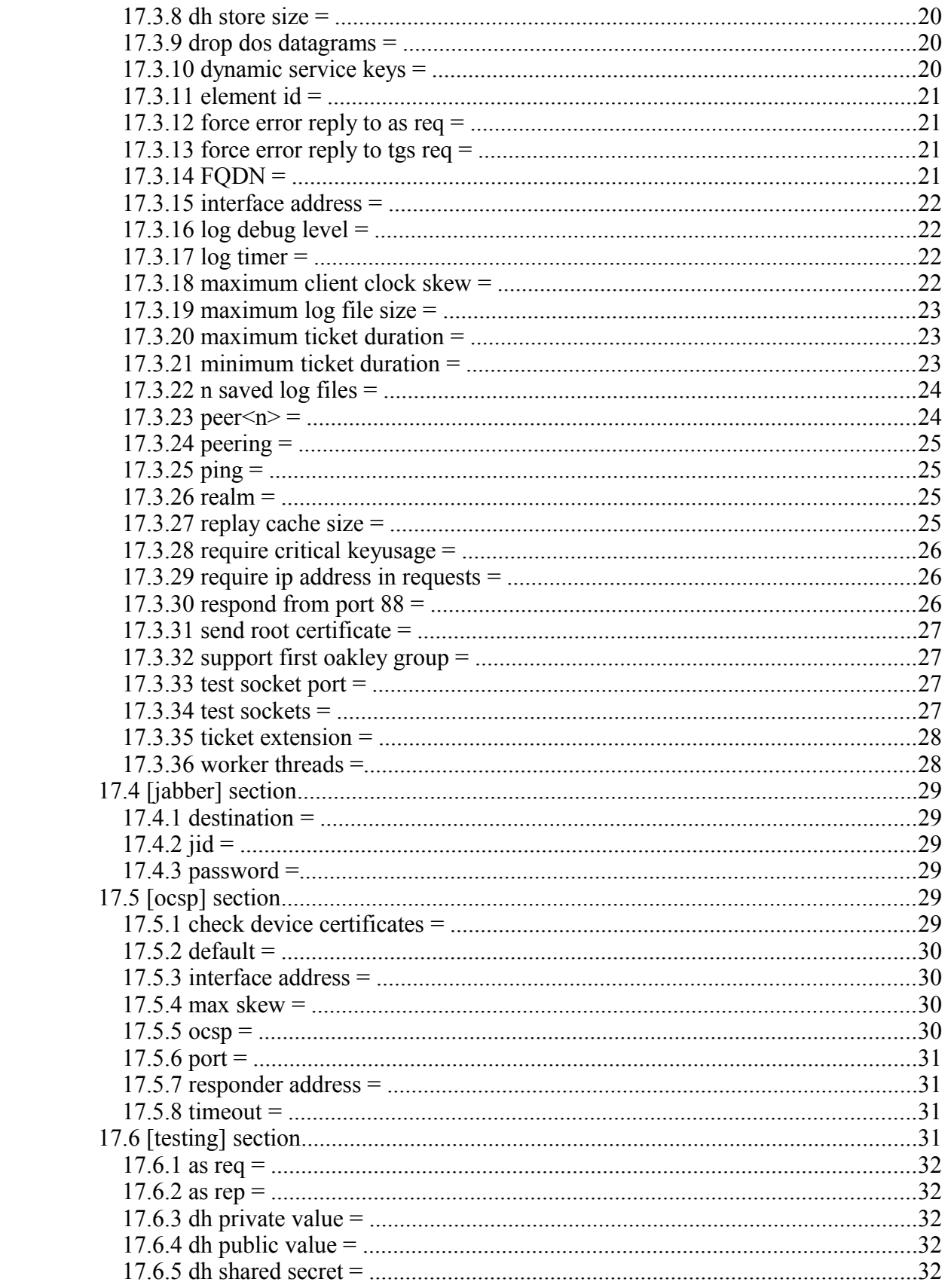

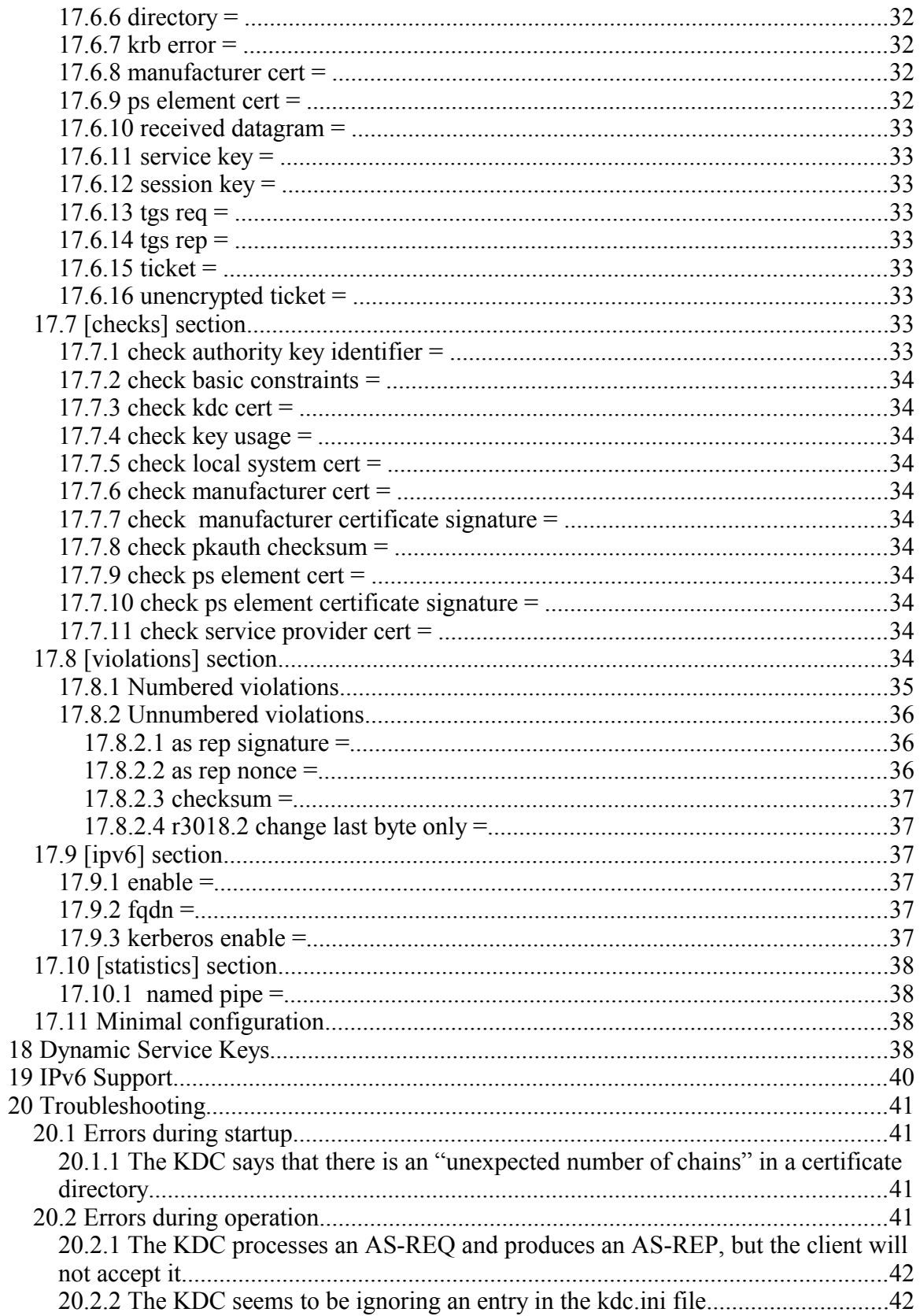

# **1 Intended Audience**

This document is designed to help anyone wishing to configure and run the IPfonix, Inc. CableHome KDC.

# **2 KDC Versions**

The CableHome KDC is available in versions for Linux, Windows and Solaris. Except for minor differences, the versions are functionally identical<sup>[1](#page-4-0)</sup>. The Windows version is intended for use only under controlled lab conditions, since we do not recommend (and do not support) the Windows platform for use in real deployment networks with paying subscribers.

The IPfonix, Inc. KDC software is identical whether it is being used in a CableHome or some other (typically PacketCable) environment. Which functions and features are available is controlled by the license file provided to you by IPfonix, Inc.

## **3 Hardware Requirements**

The Linux and Windows version of the KDC operate on minimal PC-class hardware (although for reliability reasons, inexpensive PC-type machines are not recommended except in a lab environment). A reasonable minimal PC configuration is:

- 128 MB Main Memory
- 4 GB Hard drive
- Network Interface Card
- 700 MHz processor

Depending on the use that is made of the KDC, systems that fall substantially short of these requirements may also offer satisfactory performance, especially in a lab environment.

The Solaris version of the KDC operates on Sun SPARC hardware.

## **4 Software Requirements**

The KDC has been tested under common versions of Windows. The Linux version is currently built and undergoes extensive testing on the 32-bit and 64-bit versions of Kubuntu 10.4. It also undergoes basic testing on several other common distributions. The codebase is designed with portability in mind, and we believe that the KDC should operate under any reasonably current version of Linux. The Solaris version is built and tested under Solaris 8, and should work correctly on that or any later version of Solaris.

<span id="page-4-0"></span><sup>1</sup>The most important difference among the versions is that IPv6 is supported only under Linux and Windows. The named pipe interface for monitoring system statistics is available only under Linux and Solaris.

## *4.1 Linux Software Requirements*

The Linux version requires access to the following dynamic (shared) libraries:

- linux-gate.so.1
- $\bullet$  libc.so.6
- /lib/ld-linux.so.2
- libgcc\_s.so.1
- libpthread.so.0
- libstdc++.so.6
- libm.so.6

All these libraries should be supplied by your distribution (and are usually installed by default).

## *4.2 Solaris Software Requirements*

The Solaris version of the KDC requires the presence of several additional libraries or facilities that may or may not be already present on your system:

- /dev/urandom
- libgcc\_s.so.1
- $\bullet$  libstdc++.so.5

The last two libraries should already be installed if you have a working version of gcc on the system.

## **5 Overview**

The IPfonix CableHome KDC has been designed to implement all the relevant requirements contained in the CableHome specification and, by extension, the requirements included by reference to the PacketCable™ Security Specification. Henceforth, we will simply refer to these jointly as "the specification" or "the security specification".

As of this writing, there are no known cases in which the KDC fails to meet the requirements contained in the specification.

This document describes how to configure and operate the Linux and Windows versions of the KDC. Installation and configuration under Solaris is identical to configuration under Linux, except that the  $\langle \text{INI} \rangle$  directory (defined below) is  $\langle \text{KDC}\rangle$  /solaris rather than <KDC>/linux. Reasonable familiarity with the particular operating system on which the KDC is running is assumed. In this document, examples will assume that the software is running under Linux; in cases where a non-obvious change is necessary in order for the software to run correctly under Windows, this will be clearly noted.

## **6 Installing the Software**

The KDC executable is a file called kdc (Linux or Solaris) or KDC.EXE (Windows). This executable can be placed in any directory. For simplicity, we will refer to this directory as <KDC>; typically this is actually a directory such as /usr/local/kdc/ in Linux or Solaris, or  $C: \triangle E$  in Windows. Because the KDC requires access to system ports, it is important that, under Linux or Solaris, the KDC executable be installed as setuid root. (Usually, the simplest thing to do is merely to install and run the KDC from a root account.)

## *6.1 Running multiple KDCs on one machine*

It is possible to run multiple copies of the KDC simultaneously on a single machine. In order to do this, each KDC should be run out of its own directory hierarchy (*i.e.*, <KDC> for the KDCs should be different directories), and the values in the respective kdc.ini files must not conflict with one another. In particular, the interface addresses for the KDCs must be unique.

## *6.2 Directory hierarchy*

As described in this section, the KDC requires that a particular structure of subdirectories be present, and that certain files exist in those subdirectories. If any required file is absent, the KDC will abort on start-up and provide a message on the console indicating the nature of the problem.

Under Windows, the directory  $\langle KDC \rangle \$  windows must be present; the corresponding directory in Linux is  $\langle KDC \rangle /1$  inux and in Solaris  $\langle KDC \rangle /1$  solaris. We refer to this directory as  $\langle \text{INI} \rangle$ , because this is where the configuration file,  $\text{kdc.ini, is located.}$ 

In addition, the directories  $\langle \text{INI}\rangle / \text{keys}$  and  $\langle \text{INI}\rangle / \text{cablehome} / \text{certificates} \star$  must exist and, as explained below, must be correctly populated.

## **6.2.1 Files in <KDC>**

Only two files are required in  $\langle EDC \rangle$ : the executable and the license file. The license file is kdc.license and should have been included with your software package. The license file is plain ASCII, and, at a minimum, indicates the entity to which the license has been issued, as well as the expiration date. This information is also written to the console when the KDC starts to execute.

### **6.2.2 Files in <INI>**

Only one file is required in  $\langle \text{INI} \rangle$ : the file kdc.ini, which is the KDC configuration file. This file is read at KDC start-up, and defines the running context for the KDC. See below for details of the contents of the kdc.ini file.

If no kdc.ini file is present, the KDC will ask the user for the IP address that the KDC is to use, and will then try to continue to start, using default values for its configuration parameters.

## **7 Files in <INI>/keys**

The directory  $\langle INI \rangle / \text{keys}$  contains the service keys known to the KDC. In order to make testing easier, these keys are unencrypted<sup>[2](#page-7-0)</sup>. In CableHome, the specification requires that all service keys are 24-octet [3](#page-7-1)DES keys. The format for a key file<sup>3</sup> is:

- Two octets: key version number as a 16-bit integer, in network order
- 24 octets: the actual 3DES key

Thus, a key file is 26 octets in length. It is important to recognize that this file is raw *binary*; it does *not* contain ASCII-encoded hexadecimal characters. When used for testing, the value of the first two octets is generally unimportant, since PacketCable currently has no interoperable defined mechanism for key versioning.

The name of key files reflects the full Kerberos name of the service to which the key applies. The normal format for a Kerberos principal identifier is:

[component/component/.../component@REALM](mailto:component/component/.../component@REALM)

However, the forward slash character  $\left(\frac{\ }{\ }{\ }\right)$  is not a valid character in a filename in all versions of the supported operating systems. Therefore, the KDC replaces the forward slash with the comma character  $($ ,  $)$  when encoding the name of the Kerberos service name to create a file name.

So, for example, suppose that we wish to provision the KDC with a service key for a CMS whose FODN is  $\text{cm}$  atco.com, in the realm RATCO.COM. Then, in the directory <INI>/keys we would create a file called cms,cms1.ratco.com@RATCO.COM. This file would contain exactly 26 octets. The first two octets are the version number (typically 0x0000) and the remaining 24 octets are the service key that is shared with the CMS.

If a service key file is present but its length is incorrect, the KDC will create a new service key for the named principal identifier, and write that key to the file at start-up time.

## **8 Files in <INI>/cablehome/certificates\***

These directories are used to store several X.509 certificates in *standard DER-encoded*  binary format<sup>[4](#page-7-2)</sup>, along with the KDC private key. The KDC will separately examine every directory of the form <INI>/cablehome/certificates\*, and check the contents for validity.

For example, a user who wishes the KDC to interact with clients using two different sets of CableHome-compliant certificates may have two directories on the KDC, possibly called <INI>/cablehome/certificates-real and

<INI>/cablehome/certificates-test.

<span id="page-7-0"></span><sup>&</sup>lt;sup>2</sup>They should therefore be made readable only by the root user.

<span id="page-7-1"></span><sup>&</sup>lt;sup>3</sup> Service keys generated by the dynamic key mechanism described in section [17.11](#page-37-0) are stored in a more complicated format. These files cannot easily be edited directly. They can, however, be replaced by keys in the 26-octet format described in this section, should the need arise.

<span id="page-7-2"></span><sup>4</sup>The KDC will also recognize most PEM-formatted certificates, but since this format is not standardized and differs slightly according to the application that created the certificate, the KDC might fail to recognize such a certificate.

Inside each directory, certificate files may have any name, but each must end with the file extension .cer. The directory must contain certificates corresponding to the Service Provider Root, the Service Provider, the KDC and the CableLabs Manufacturer Root. It may also optionally contain a Local System certificate. At start-up, the KDC will check that the certificates in the service provider hierarchy chain correctly; it will also subject the certificates to a number of tests to ensure that they meet the applicable CableHome requirements.

Each certificate directory is treated independently of the others, except that the public keys of the client root certificates must all be unique. This is to ensure that, when the KDC receives a PKINIT request from a client, it can correctly determine which set of certificates is to be used to generate the reply.

In addition to the certificates themselves, each certificates  $*$  directory must contain the RSA private key that corresponds to the KDC certificate in the directory (this is necessary in order that the KDC can correctly sign AS-REP messages). The KDC expects that the key will be in a file named KDC private key.

There are several formats commonly used to transfer RSA keys among systems. The KDC allows you to use PKCS#8, PKCS#1 or a proprietary format (described below) to load the key into the KDC. The KDC will attempt to read the file KDC private key in each of the different possible formats in turn (in the order: PKCS#8, PKCS#1, proprietary).

Note that if you use one of the PKCS formats, the file must contain the binary information exactly as defined by the relevant PKCS specification<sup>[5](#page-8-0)</sup>.

As an alternative to the PKCS formats, you can use a simple proprietary ASCII hex format that allows users to create a more friendly file that can more easily be parsed by a human in the case that some operation related to decryption or signature creation appears to be behaving incorrectly.

In this format, each element of the private key is stored on a separate line, and each element is represented by a series of hexadecimal characters. The elements, in order, are:

modulus public exponent exponent prime\_0 prime\_1 prime\_exponent\_0 prime\_exponent\_1 coefficient So, for example, a KDC private key file in proprietary format might look like this: a6 b0 5a c0 2a 6e 8d 36 3b 40 cf 86 c5 09 ef ... ee c7 53 01 00 01

<span id="page-8-0"></span><sup>5</sup>As is the case for certificates, the KDC can read most PEM-encoded PKCS#1 and PKCS#8 keys.

6e 54 de cc c1 89 49 58 f3 21 73 fb bd a2 54 ... e2 31 11 dd 77 92 67 58 20 df 24 da db 9f 1c 59 1e d9 ... 57 4a ab c0 ae 2b 8d 19 05 00 2e 21 f1 1e 89 87 c2 88 ... b5 75 f9 0b c0 ca be 3d 49 11 4e 8d 66 d6 5c d4 c5 f4 ... 53 61 9d 07 38 7f b9 51 ee b6 0b 04 8a 9c b2 5a bc 17 ... a2 c3 41 75 0e f5 16 9f 6e 33 1a 44 f0 1f 8d 5a 22 18 ... c8 c2 23

where the public exponent is the value  $0x010001$  and the value of the second prime is 0xc0ae2b...75f9.

## *8.1 Certificate Use*

In the AS-REQ message, the client sends to the KDC a chained pair of certificates: the Manufacturer certificate and the Portal Service certificate. When it receives an AS-REQ, the KDC examines the sets of certificates that were read at start-up in order to determine which CableLabs Manufacturer Root certificate was used to sign the received Manufacturer certificate. For the remainder of the processing related to the received message, it uses only the certificates (and private key) that were in the same directory as the matching client root certificate.

The KDC package includes a set of compliant example certificates that may be used in a testing environment. If the user prefers to use his own compliant certificates, or a set of compliant certificates from a third party, he may do so simply by ensuring that they are distributed correctly to the Portal Service and the KDC.

Note that the CableLabs Manufacturer Root certificate distributed in the package is *not* the same as the official CableLabs Manufacturer Root certificate. This allows a user to test without the need for the delay and expense concomitant with obtaining an "official" Manufacturer certificate. If the user already possesses a Manufacturer certificate signed by the official VeriSign MTA Root certificate, then the user can use this certificate simply by replacing the example CableLabs\_Manufacturer\_Root.cer file with the root certificate distributed by VeriSign.

The private key corresponding to the example CableLabs Manufacturer Root certificate is also distributed with the KDC software. This allows Portal Service vendors to generate correctly-chained Manufacturer and PS Element certificates.

Similarly, the example Service Provider Certificate hierarchy distributed with the KDC uses certificates generated independently by IPfonix, Inc. These certificates conform to the specification, but are not rooted in the official root key pair (which is held by Verisign; only Verisign has the private key from this key pair, hence only they can create certificates rooted in the official key pair).

In normal operation, the KDC performs compliance checks on the certificates at start-up and when an AS-REQ message is received, to ensure that the certificates fully meet the requirements in the specification.

## **9 The <INI>/allow and <INI>/deny directories**

If the directories <INI>/allow or <INI>/deny exist, the KDC will examine each of these directories for valid binary X.509 certificates contained in files with the .cer extension. Certificates in the  $\langle \text{INI} \rangle / \text{allow}$  directory are added to an internal "allow" list maintained by the KDC; similarly, certificates in the <INI>/deny directory are added to an internal "deny" list.

When the KDC receives a PKINIT request, it examines all the certificates in the request, and compares them to the "allow" and "deny" lists. The subsequent processing of the request depends on whether the certificate was found on one of these lists:

- If the "allow" and "deny" lists are both empty, the KDC will process the request as normal;
- If the "deny" list is empty, but the "allow" list is not empty, the KDC will process the request only if it contains one or more certificates that are present in the "allow" list;
- If the "allow" list is empty, but the "deny" list is not empty, the KDC will process the request unless one or more of the certificates in the request is present in the "deny" list;
- If both the "allow" list and the "deny" list are populated, the KDC will process the request only if one or more certificates in the request are present in the "allow" list and none of the certificates is present in the "deny" list.

The "allow" and "deny" lists may be used, for example, to ensure that only clients from a particular set of vendors are provided with tickets.

# **10 Time**

It is important that the KDC have a correct notion of UTC. AS-REQ messages coming from a client contain the current UTC time (as determined by the client), and if the KDC has a different notion of time, then it will return a clock skew error, as required by Kerberos and the security specification. Usually, the easiest way to ensure that the KDC can correctly derive UTC is simply to keep the system clock on UTC. Whatever method is chosen, though, the system must return the correct UTC when the gmtime() call is made; the KDC uses this call to check the clock skew between itself and clients.

Depending on the stability of the hardware clock, it might be useful to run NTP on the KDC. Usually this is not necessary in a lab environment, but if the hardware clock gains or loses more than a few seconds per day, running NTP will ensure that the KDC remains correctly synchronized with UTC.

# **11 Log file**

The KDC maintains a log file in real time. The log file is located in the directory  $\langle$ KDC>/log. The name of the logfile is in the form IPfonixyyyymmddhhmm.log and it contains the time at which the KDC was started. By default, the KDC automatically closes the log file and opens a new one at the start of a new UTC day. A continuouslyrunning KDC maintains a week's worth of logs. If the KDC is left running for more than a week, it will delete files more than a week old at the start of each day. This culling affects only files that were created since the last time that the KDC was started.

The KDC permits an alternative method of managing log files. Instead of creating a new file per day, entries in the  $\langle INI \rangle / k \text{d}c$ . ini file allow the user to cause a new logfile to be created when the current file exceeds a certain size. When this method is chosen, the KDC also allows the user to decide how many log files to keep. In lab situations, there is probably nothing to be gained by changing the default behavior.

The log file contains real-time status information (most of this is also written to the standard output device). It also includes binary copies of all messaging into and out of the KDC (this latter information is not written to the standard output). All entries are timestamped, contain the name or number of the thread responsible for the output, and provide an indication of which threads are currently busy. In the case of KDC malfunction, you are strongly encouraged to mail a copy of the current log file to IPfonix, Inc. to help us to debug the problem. In addition to the log file, it helps us if you send a copy of the <INI>/kdc.ini file.

When copying or e-mailing the log file, please remember that *it is a binary file* and take any appropriate steps to ensure that it is not mutilated during transport.

In the event of a KDC crash, we strongly request that you provide us with all the details possible, including copies of the <INI>/kdc.ini and log files. We have heavily stresstested the KDC code (under Linux) and believe that no sequence of incoming packets should be able to crash the KDC.

## **12 Command Line Options**

The following options may be passed to the KDC on start-up:

## *12.1 -append*

Appends the standard (console) output instead of overwriting the destination file. Works only if the -cout option is also used.

## *12.2 -cout <filename>*

Sets the standard (console) output to <filename>.

## *12.3 -cwd <directory-name>*

Sets the working directory to <directory-name>.

## *12.4 -D*

Runs the KDC as a daemon (Linux only).

## *12.5 -named-pipe <named-pipe-name>*

Sends log output to a named pipe instead of a file. This option works only in Linux.

## *12.6 -verbose-cert-check*

Runs a verbose check of the certificates available to the KDC. You should start the KDC with this option if you are having difficulty configuring the KDC with certificates correctly. When used with this option, the KDC will perform a verbose check of the certificates and then exit.

## *12.7 --version*

Causes the KDC to print information relating to the particular build and then to exit.

## **13 OCSP**

The KDC contains an OCSP (Online Certificate Status Protocol) client that allows the user to check for revoked certificates in real time. Operation of the OCSP client is controlled by the entries in the  $\lceil \cos p \rceil$  section of the kdc.ini file. By default, the OCSP client is turned off, but it can be turned on by including the line:

```
ocsp = true
```
in the [ocsp] section.

When operating the OCSP client, it is important to define the correct behavior for the KDC when it is unable to determine the status of a certificate. That is, if the status of a certificate cannot be ascertained, should the KDC accept or reject the certificate? By default, the KDC will accept such certificates; this behavior can be changed by including the line:

```
default = revoked
```
in the [ocsp] section.

The OCSP client formats requests as HTTP messages (see RFC 2560), and sends them over TCP to the OCSP responder.

## **14 Jabber**

The KDC includes a minimal jabber (XMPP) client, which is controlled by entries in the [jabber] section of the kdc.ini file.

When configured to send jabber messages, the following messages are sent to the configured jabber client:

- 1. A message that states that the KDC has started;
- 2. A message whenever an AS-REP is sent to a client;
- 3. A message that states that the KDC has been stopped.

# **15 Administration**

The administration API is available to OEM resellers under NDA. A simple example of an administration program is included with the Linux and Windows versions of the KDC. The documentation for this program is included in a separate Example Administration Guide.

# **16 Monitoring Statistics**

The Linux and Solaris versions of the KDC support monitoring ongoing operational statistics through the use of a named pipe. This feature is controlled by providing a name for the named pipe in the [statistics] section of the kdc.ini file.

If a pipe is named in the kdc.ini file, then the pipe is created at startup and statistics are written to this pipe once per minute as long as the KDC is operational. The information written to the pipe can be parsed and presented by whatever mechanism the user prefers.

The output comprises a single line of text comprising several fields separated by the semi-colon (;) character. Each field is of the form:

```
statistic-name = statistic-value
```
The following table describes all of the statistics written to the pipe by the KDC.

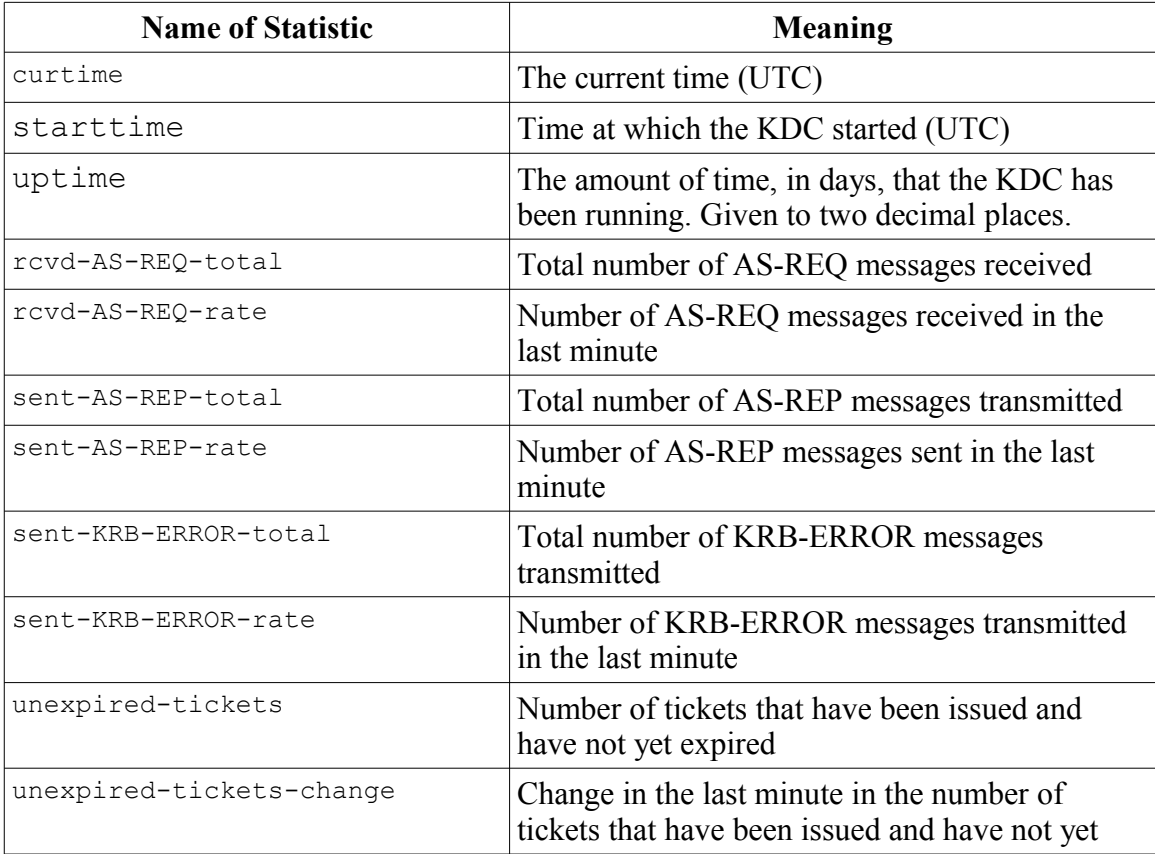

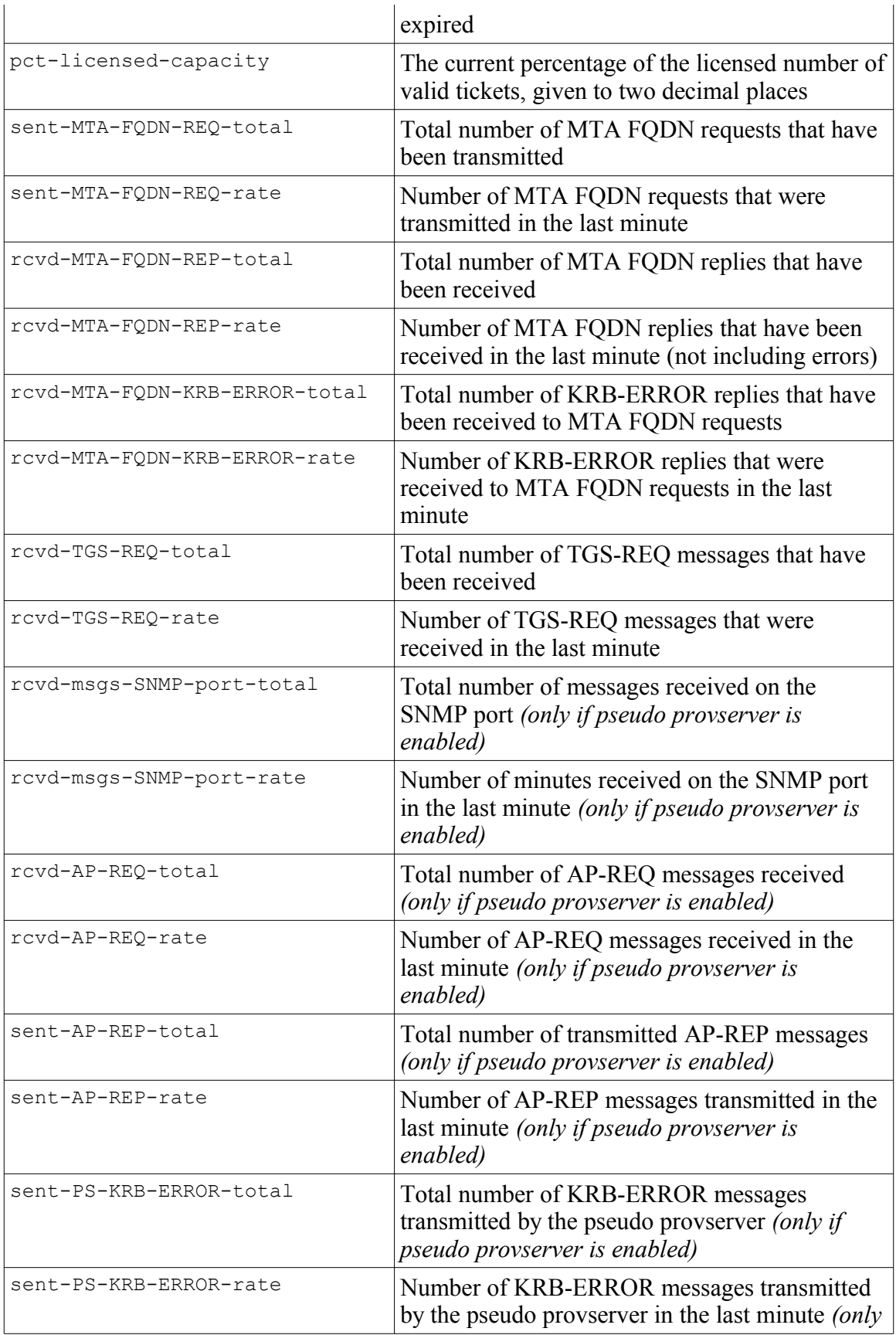

The values relating to the pseudo provserver are output only if the pseudo provserver functions are enabled by the [pseudo ps] section of the kdc.ini file.

# **17 INI configuration file**

The file <INI>/kdc.ini contains configuration information read by the KDC at start-up time.

The format of kdc.ini closely follows the usual Windows format for .ini files. The file contains a number of named sections, and within each section is a series of configuration commands. Please note that all entries in the kdc.ini file are case sensitive. The file parser is rather unforgiving, so if the KDC appears to be misbehaving, the first thing to do is to look carefully at the exact contents of the  $kdc$ , ini file to make sure that there are no typographical errors.

Within the  $kdc \cdot \text{ini}$  file, a section name is indicated by square brackets. Most commands go in the [general] section, so that the start of a valid kdc.ini file might look like this:

```
[general]
interface address = 127.0.0.1realm = IPFONIX.COM
FQDN = kdc.ipfonix.com
```
Lines in the  $kdc$ . ini file are ignored if they begin with a hash sign  $(\#)$ . Blank lines are ignored, as are lines that contain commands that the parser does not understand.

The next section of this manual details the [compliance] section. Following this is a complete list of all the commands that may be placed in the [admin], [checks], [general], [jabber], [ocsp], [statistics], [testing], [violations] and [ipv6] sections. Other sections and their contents are not currently documented. Please contact IPfonix,Inc. if you require further details.

## *17.1 [compliance] section*

## **17.1.1 compliant =**

By default, the KDC attempts to operate in a PacketCable-compliant manner. However, many of the commands in the [general] section attempt to customize the behaviour of the KDC so that it operates in ways that are not PacketCable-compliant, but which may be appropriate for a testing environment. *By default, the KDC will ignore such commands.* This is a safety measure, so that an operator cannot easily operate a deployed KDC in an insecure or non-compliant manner, even if the [general] section contains commands that would result in such operation.

The user should exercise caution when operating the KDC in non-compliant mode. Many of the commands that are accepted when operating in this mode seriously degrade the level of security offered by the KDC.

In order to force the KDC to process all the commands in the [general] section, even if they result in non-compliant behavior, the kdc.ini file must contain a [compliance] section with a command that sets the value of compliant to false.

The default value is true.

This command is not required.

Example:

```
compliant = false
```
## *17.2 [admin] section*

### **17.2.1 admin =**

This parameter is used to control globally whether the KDC administration function is enabled.

The default value is false.

This command is not required.

Example:

 $admin = true$ 

## **17.2.2 password =**

This sets the password that the KDC will use to authenticate incoming administration requests.

The default value is the empty string.

This command is not required.

Example:

password = ipfonixpw

### **17.2.3 port =**

This controls the TCP port on which the KDC will listen for administrative commands.

The default value is 411.

This command is not required.

Example:

port = 9999

## *17.3 [general] section*

## **17.3.1 allow duplicate cert keys =**

 By default, the KDC will check to make sure that the keys encapsulated by certificates do not match any keys presented in a different certificate. This closes a security hole that could occur if a vendor were to re-use keys in a misguided effort to cut costs. If the value of this parameter is true, then the KDC no longer makes this check and will allow multiple MTAs to register with the same keys.

The default value is false.

This command is not required.

Example:

```
allow duplicate cert keys = true
```
## **17.3.2 allowed packets per minute =**

If the KDC is configured to drop datagrams from clients that appear to be mounting a denial-of-service attack (see the drop dos datagrams command), this entry in the configuration file determines the level at which the KDC will conclude that an attack is mounted.

The default value is 4 (*i.e.*, a client sending five datagrams in the course of a single minute will be considered to be mounting an attack.)

This command is not required.

Example:

```
allowed packets per minute = 10
```
## **17.3.3 allow kdc cert principal name mismatch =**

The KDC certificate is normally required to contain a principal name that is consistent with the configured realm of the KDC. (The security specification requires an MTA to reject a response in which the name in the certificate does not match the local realm name.) However, sometimes it is useful in a lab environment to violate this requirement. This command, when true, turns off the internal checking that the KDC normally performs at start-up to ensure that the principal name in the certificate is consistent with the configured realm.

The default value is false.

This command is not required.

Example:

allow kdc cert principal name mismatch = true

## **17.3.4 allow kdc cert realm mismatch =**

The KDC certificate is normally required to contain a realm name that matches the configured realm of the KDC. (The security specification requires an MTA to reject a response in which the realm in the certificate does not match the local realm name.) However, sometimes it is useful in a lab environment to violate this requirement. This command, when true, turns off the internal checking that the KDC normally performs at start-up to ensure that the realm name in the certificate matches the configured realm.

The default value is false. This command is not required. Example: allow kdc cert realm mismatch = true

## **17.3.5 check ip address =**

The security specification requires the KDC to check that the source IP address of incoming requests matches the contents of the caddr field in the request. Under some lab configurations, it may be difficult to arrange for the IP address of the MTA to match the address in the caddr field. Setting check ip address to false turns off this check at the KDC. Note that setting this to false will, by definition, result in noncompliant behaviour on the KDC. It is strongly recommended that you do not set this value to false unless your lab configuration requires it. This parameter does not affect other checks against the caddr field; it turns off only the check that ensures that the value of the field matches the source IP address of the incoming datagram.

The default value is true.

This command is not required.

Example:

check ip address = false

## **17.3.6 console debug level =**

This controls the number of messages written to the console while the KDC is running. The KDC supports eight levels of debugging messages, numbered 0 through 7. Most messages are produced at level 5. Running at level 7 produces an extremely verbose log. In ordinary operation, it is probably reasonable to run at console debug level 4. See also the log debug level command.

The default value is 7.

This command is not required.

Example:

console debug level = 4

### **17.3.7 delete old logs =**

KDC logs are written to the directory <KDC>/log. This command, if true, instructs the KDC, at startup, to delete any old logs remaining in the <KDC>/log directory from prior runs. Note that the MSO multisite license cause usage files to be written to the log directory; these usage files are not affected by this command.

The default value is false (*i.e.*, old logs are not deleted).

This command is not required.

Example:

delete old logs = true

## **17.3.8 dh store size =**

The KDC can pre-calculated sets of Diffie-Hellman parameters. On slow machines, calculation of Diffie-Hellman parameters can take a perceptible amount of time, and if the calculation is performed during the process of generating the AS-REP, this can markedly reduce the throughput of the KDC. By setting this parameter, the user can control the number of Diffie-Hellman parameters that are pre-calculated and stored for use during an AS-REQ/AS-REP exchange. The KDC monitors the remaining number of parameters in storage as parameters are removed (for use in the AS-REP messages), the KDC. When the number of stored parameters falls below a critical level, the KDC will perform background calculations to re-fill the store.

The default value is 100. Under normal circumstances, and when running the KDC on a reasonably powerful machine, there should be no reason to change this value. A value of 0 disables this feature entirely, so that Diffie-Hellman parameters are always calculated at the time at which they are needed.

This command is not required.

Example:

dh store size = 1000

## **17.3.9 drop dos datagrams =**

KDCs are good targets for denial-of-service (DoS) attacks. If this parameter is true, then the KDC will attempt to determine when a DoS attack is taking place, and if it determines that an MTA is attacking it, it will begin to drop packets from that MTA.

In a lab situation, it is usually best to set this value to false, otherwise the KDC may appear to be failing to respond to valid requests because it believes that a DoS attack is taking place.

The default value is true.

This command is not required.

Example:

```
drop dos datagrams = false
```
## **17.3.10 dynamic service keys =**

By default, the KDC will operate with support for dynamic service keys as described in Section [17.11.](#page-37-0) This means that the KDC will ordinarily respond to requests for dynamic service keys from other network entities. Setting this command to false turns off this support.

The default value is true.

This command is not required.

Example:

dynamic service keys = false

### **17.3.11 element id =**

Operators may wish to assign a unique numerical Element ID to a KDC. The value of the Element ID is set with this command.

The default value is 0.

This command is not required.

Example:

element  $id = 12345$ 

#### **17.3.12 force error reply to as req =**

This command will cause the KDC to respond to AS-REQ messages by sending a KRB-ERR.

This command is obeyed only when the KDC is in non-compliant mode.

The default value is false.

This command is not required.

Example:

force error reply to as req = true

#### **17.3.13 force error reply to tgs req =**

This command will cause the KDC to respond to TGS-REQ messages by sending a KRB-ERR.

This command is obeyed only when the KDC is in non-compliant mode.

The default value is false.

This command is not required.

Example:

force error reply to tgs req = true

### **17.3.14 FQDN =**

This defines the fully qualified domain name for the KDC. By convention, domain names are rendered in lower case. The FQDN should not end with a concluding dot.

There is no default value for this command.

This command is required.

Example:

```
FQDN = kdc.ipfonix.com
```
#### **17.3.15 interface address =**

This command informs the KDC the value of the IP address (in dotted decimal notation) on which it should expect to receive Kerberos messaging.

There is no default value for this command.

This command is required.

Example:

 $interface address = 10.1.2.3$ 

## **17.3.16 log debug level =**

This controls the number of messages written to the log file while the KDC is running. The KDC supports eight levels of debugging messages, numbered 0 through 7. Most messages are produced at level 5. Running at level 7 produces an extremely verbose log; this level is recommended for vendors when debugging their own code against the KDC. If you need to send a logfile to IPfonix, Inc., we strongly recommend that you send one generated with the debug level set to 7. See also the console debug level command.

The default value is 7.

This command is not required.

Example:

 $log$  debug level =  $7$ 

## **17.3.17 log timer =**

A timer fires inside the KDC once every thirty seconds. Ordinarily the timer fires silently. By setting this command to true, a DEBUG-level notification will be sent to the console and the log whenever the timer fires.

The default value is false.

This command is not required.

Example:

log timer = true

#### **17.3.18 maximum client clock skew =**

This defines the maximum allowed clock skew between the client and the KDC, in seconds. Requests that contain a clock skew greater than this value will be rejected with a clock skew error. For PacketCable-compliant operation, this value should be set to 300 (*i.e.*, five minutes). However, it is common in testing labs to set this value to a very large number (several days or weeks) so that statically-generated AS-REQ messages, or dynamic AS-REQ messages that contain static clock times, may be used without returning a clock skew error.

The default value is 300.

This command is not required.

Example:

maximum client clock skew = 1000000

## **17.3.19 maximum log file size =**

Ordinarily, the KDC generates a new log file as result of the UTC clock rolling over to a new day (*i.e.*, a logfile corresponds to a single day). By using the maximum log file size command, the KDC will instead create a new log file when the current file reaches the specified size (the size is specified in kB).

Normally, log files are named in a manner that encodes the time at which the logfile was generated; this is inappropriate when the log files are generated on the basis of size. Therefore, when this command is used, the current logfile (which still encodes the time at which the KDC was booted, so it follows the form  $IPfonix^*$ . log) becomes IPfonix\*.log.1; the file that was IPfonix\*.log.1 becomes IPfonix<sup>\*</sup>.log.2, etc. The total number of log files can be limited with the n saved log files command.

There is no default value for this command.

This command is not required.

Example:

maximum log file size = 1000

## **17.3.20 maximum ticket duration =**

This defines the maximum duration for tickets generated by the KDC. The default unit is hours; by appending 'm' or 'd', the units can be changed to minutes or days respectively. This parameter is used to spread the lifetime of tickets so as to smooth out any "bump" in ticket requests caused by the fact that most deployments occur during working hours. The default value is 168 (*i.e.*, seven days), and it is recommended that this value not be changed. Note that, in order for the KDC to meet the security specification, this parameter must not be set larger than 168.

The default value is 168.

This command is not required.

Example:

maximum ticket duration = 6d

## **17.3.21 minimum ticket duration =**

This defines the minimum duration (in hours) for tickets generated by the KDC. The default unit is hours; by appending 'm' or 'd', the units can be changed to minutes or days respectively. This parameter is used to spread the lifetime of tickets so as to smooth out any "bump" in ticket requests caused by the fact that most deployments occur during working hours. The default value is 144 (*i.e.*, six days), and it is recommended that this value not be changed.

The default value is 144.

This command is not required.

Example:

minimum ticket duration = 90m

#### **17.3.22 n saved log files =**

This command defines the number of old log files (from the current run) that the KDC saves. These logfiles may be generated on the basis of date (*i.e.*, one logfile per day, which is the default behaviour) or size (see the maximum log file size command).

The default value is 7.

This command is not required.

Example:

n saved log files = 10

#### **17.3.23 peer<n> =**

The IPfonix, Inc. KDC can be networked in a set of up to ten peers that maintain a consistent global state across the peered devices. To define a set of peers, each KDC should identify its peers in the [general] section of the kdc.ini file. The syntax is easy: simply enter a command of the form:

peer<n> = IP address

for each peer, where  $\langle n \rangle$  is a digit in the range 0 through 9. It is not necessary for the relationship between peer number and IP address to be consistent across the peered group. Neither is it necessary for  $\langle n \rangle$  to increment sequentially in the list of peers.

In order for the peering function to be enabled, the command  $\mu$  peering  $=$  true must be present in the kdc.ini file.

This command has no default value.

This command is not required.

Example:

Suppose that we wish to form a peered group of three KDCs located at the IP addresses 192.168.0.1, 192.168.0.2 and 192.168.0.3. Then the kdc.ini file for the device at 192.168.0.1 might have an entry that looks like this:

 $peer2 = 192.168.0.2$ 

 $peer3 = 192.168.0.3$ 

The entry for the KDC at 192.168.0.2 might look like this:

 $peer0 = 192.168.0.1$ 

 $peer3 = 192.168.0.3$ And the entry for the KDC at 192.168.0.3 could conceivably contain:  $peer5 = 192.168.0.2$ peer3 = 192.168.0.1

## **17.3.24 peering =**

This controls the peering function. If  $true$ , then the peering function is enabled, if false, it is disabled.

The default value is false.

This command is not required.

Example:

peering = true

### **17.3.25 ping =**

This controls the a ping function that allows a remote system to determine quickly whether the KDC is up and processing incoming messages. When this parameter is true, then the KDC will respond to an incoming UDP datagram on port 88 that comprises the ASCII string "ping" by sending a response datagram comprising the word "pong" to the source port on the device that sent the ping message.

The default value is false.

This command is not required.

Example:

ping = true

#### **17.3.26 realm =**

This defines the realm name in which the KDC is operating. By convention, realm names are rendered in upper case. If this command is not present in the  $kdc$ , ini file, the KDC will obtain its realm name from the KDC certificate.

The default value for this command is the realm name contained in the KDC certificate.

This command is not required.

Example:

realm = IPFONIX.COM

### **17.3.27 replay cache size =**

This defines the size of the FIFO cache that the KDC generates to store responses that have already been sent to MTAs. Making this cache a non-zero size means that, if an identical request arrives at the KDC, the previously-generated response will automatically be sent, so long as the request and response are found in the cache. Setting the value to zero will turn off caching of responses.

The default value for this command is 25.

This command is not required.

Example:

replay cache size = 100

## **17.3.28 require critical keyusage =**

An ambiguity in the security specification means that vendors of clients are technically permitted to include in certificates keyUsage extensions that are not critical. By default, the IPfonix, Inc. KDC conforms to the required behavior as defined by CableLabs for compliance: *i.e.*, it will accept such certificates.

However, operators may wish to permit acceptance only of certificates in which the keyUsage extension is marked as critical (which was the intent of the original specification, and is the practice of most vendors). The KDC can be configured to reject certificates that do not mark the keyUsage extension as critical by setting this command to true.

In order for this command to be executed, the KDC must be operated in non-compliant mode.

The default value for this command is false.

This command is not required.

Example:

```
require critical keyusage = true
```
## **17.3.29 require ip address in requests =**

The security specification requires the presence of an IP address in incoming Kerberos requests. Since early versions of the security specification did not require the IP address to be present, the KDC allows the operator to operate in a non-compliant mode in which it does not require an IP address in inbound requests. To turn off this requirement, set this command to false.

The default value for this command is true.

This command is not required.

Example:

require ip address in requests = false

## **17.3.30 respond from port 88 =**

Normally, the KDC will send its responses from a non-system UDP port (*i.e.*, a port with a value greater than 1023). Setting this value to true forces the KDC to respond from UDP port 88. This option is available because some Kerberos clients incorrectly assume that Kerberos messages from Kerberos servers must originate on port 88. Also, setting this parameter to true helps some packet sniffers to identify Kerberos messages coming from the KDC.

The default value for this command is false.

This command is not required.

Example:

respond from port 88 = true

## **17.3.31 send root certificate =**

This parameter controls whether the Service Provider Root certificate is included in the AS-REP. The security specification defines the behaviour of an MTA when it receives a root certificate in the reply.

The default value for this command is false.

This command is not required.

Example:

send root certificate = true

### **17.3.32 support first oakley group =**

The security specification requires support for the second Oakley group. It also says that KDCs MAY support the first Oakley group. By default the IPfonix KDC will reject MTA requests that use the first Oakley group (this makes sense, because, since a KDC is required to support only the second, MTAs should normally use the second Oakley group by default). Setting this parameter to true will cause the KDC to accept correctly formatted requests that use the first Oakley group. Note that, for this command to be processed correctly, oakley must be rendered entirely in lower case.

The default value for this command is false.

This command is not required.

Example:

```
support first oakley group = true
```
### **17.3.33 test socket port =**

If test sockets is set to true, this command identifies the port to which the test message should be sent..

The default value for this command is 24680.

This command is not required.

Example:

test socket port = 12345

#### **17.3.34 test sockets =**

This command causes the KDC to test whether a socket can actually be used to transmit a message immediately after it has been bound. The message is sent to the local machine

(either 127.0.0.1 or ::1, as appropriate for the socket). The port number to which the message is sent is set by the test socket port command. In normal operation, some sockets on the KDC are created and bound at startup but may not actually be used for a considerable period of time. In such cases, a long time may elapse before the user is informed that a socket is unusable (typically because of a permissions problem). Setting test sockets to true eliminates this wait.

The default value for this command is false.

This command is not required.

Example:

test sockets = true

#### **17.3.35 ticket extension =**

Devices that accept CableHome-compliant tickets must be prepared to deal with the posiibility that they contain an extension (because it is legal for a KDC to insert an extension; in some circumstances, in communication with some devices, it is mandatory that the KDC do so). Tickets issued to MTAs by the IPfonix, Inc. KDC do not ordinarily contain extensions. However by setting ticket extension to true, the KDC will include an extension in the ticket. This allows users to test whether the final recipient of the ticket can correctly process a ticket that contains an extension.

The default value of this parameter is false.

This command is not required.

Example:

ticket extension = true

### **17.3.36 worker threads =**

The KDC uses a number of internal "worker" threads to process incoming requests. This command allows the user to change the number of such threads. The only time that this may improve performance noticeably is in the case where the KDC is being asked to process a rapid burst of incoming requests and the provisioning server is unable to generate MTA FQDN reply messages sufficiently quickly. In this case, the KDC will be left waiting for replies from the provisioning server, and most or all of the threads will be idling, but none will be available to process additional incoming requests; this will result in the KDC dropping requests until the provisioning server has cleared the backlog.

The maximum value for this command is limited by the underlying operating system, but in general the value should be changed by relatively small increments, and values in excess of about 25 are unlikely to improve burst throughput.

The default value for this command is 10.

This command is not required.

Example:

worker threads = 20

## *17.4 [jabber] section*

The [jabber] section is used to control high-level messages that may be sent to a jabber client<sup>[6](#page-28-0)</sup>.

## **17.4.1 destination =**

This identifies the jabber ID (JID) of the client to which messages will be sent.

There is no default value for this command.

This command is not required.

Example:

destination = jabclient@jabber.ipfonix.com

## **17.4.2 jid =**

This identifies the jabber ID (JID) of the KDC. If no resource is included, then the resource "/kdc" will be automatically added to the JID.

There is no default value for this command.

This command is not required.

Example:

jid = kdc@jabber.ipfonix.com/kdc

## **17.4.3 password =**

This gives the password that the KDC will use to log on to the jabber server.

There is no default value for this command.

This command is not required.

Example:

password = kdc\_password

## *17.5 [ocsp] section*

The [ocsp] section is used to control the behavior of the OCSP client in the KDC.

## **17.5.1 check device certificates =**

When running the OCSP client, the KDC will always check device manufacturer certificates. By default, it will also check individual device certificates. Setting this command to false will cause it not to check individual device certificates.

The default value is true.

This command is not required.

Example:

<span id="page-28-0"></span><sup>6</sup> Jabber support is available only in the Linux and Windows versions of the KDC.

check device certificates = false

#### **17.5.2 default =**

This controls the assumed status of a certificate for which the KDC is unable to obtain a definitive response.. It may take the values good or revoked. Setting the value to revoked is more secure than good but may be impractical in practice, unless a highavailability OCSP responder is used.

The default value is good.

This command is not required.

Example:

 $default = revoked$ 

#### **17.5.3 interface address =**

This command informs the KDC the value of the IP address (in dotted decimal notation) on which it should send messages to the OCSP responder.

The default value is the same as the interface address for the Kerberos messages (set in the [general] section.

This command is not required.

Example:

interface address =  $127.0.0.1$ 

#### **17.5.4 max skew =**

This determines the maximum amount of allowed clock skew (in seconds) between the OCSP client and the OCSP responder.

The default value is 300.

This command is not required.

Example:

 $max$  skew = 60

#### **17.5.5 ocsp =**

This determines whether the OCSP client is turned on. It may take the values true or false.

The default value is false.

This command is not required.

Example:

ocsp = true

### **17.5.6 port =**

This identifies the destination TCP port on the OCSP responder to which OCSP requests will be sent.

The default value is 80.

This command is not required.

Example:

port = 8008

### **17.5.7 responder address =**

The address to which the OCSP client should send OCSP requests.

The default value is 127, 0, 0, 1.

This command is not required.

Example:

responder address =  $10.168.0.1$ 

### **17.5.8 timeout =**

This controls the length of the period (in seconds) for which the KDC will wait for a response from an OCSP responder.

The default value is 10.

This command is not required.

Example:

 $timeout = 20$ 

## *17.6 [testing] section*

The [testing] section contains commands that cause output to be written to disk in a more convenient form than the ordinary log file. Apart from the directory command, all commands are of the form:

<message type or internal variable> = <true or false>

If the value is set to true, then any instances of that particular message type (or the value of the internal variable at the time it is used) are written, in real time, to a pair of files in the directory named by the directory command. One file has the extension .bin, and contains the raw binary of the message; the other file has the extension . hex and contains a hex dump of the same information. The filename also encodes the type of the message or the name of the variable and the IP address of the client, so that it is easy to associate a particular file with a particular client. Any incoming message of the same type and from the same client will overwrite any pre-existing file of that type from the same client.

So, for example, the file 192.168.0.1.asreq.bin contains the most recent AS-REQ message exactly as received from the client 192.168.0.1. The file 192.168.0.1.asreq.hex contains the same information, but in hex format.

By default, dumps for all message types are set to false. The default dump directory is <KDC>/testing/.

### **17.6.1 as req =**

This is used to control writing of files that contain AS-REQ messages.

### **17.6.2 as rep =**

This is used to control writing of files that contain AS-REP messages.

## **17.6.3 dh private value =**

This is used to control writing of files that contain the value of the Diffie-Hellman private value.

## **17.6.4 dh public value =**

This is used to control writing of files that contain the value of the Diffie-Hellman public value.

### **17.6.5 dh shared secret =**

This is used to control writing of files that contain the value of the calculated Diffie-Hellman shared secret.

## **17.6.6 directory =**

Defines the name of the directory (relative to  $\langle KDC \rangle$ ) into which the files are to be placed. This directory must exist.

### **17.6.7 krb error =**

This is used to control writing of files that contain KRB-ERROR messages.

### **17.6.8 manufacturer cert =**

This is used to control writing of files that contain Manufacturer certificates received in client messages. If the certificate causes a fatal parsing error, the KDC may not execute this command.

### **17.6.9 ps element cert =**

This is used to control writing of files that contain PS Element certificates received in client messages. If the certificate causes a fatal parsing error, the KDC may not execute this command.

#### **17.6.10 received datagram =**

This is used to control writing of files that contain datagrams exactly as they are received on port 88 from clients, prior to any processing to determine the message type.

#### **17.6.11 service key =**

This is used to control writing of files that contain the service key used to encrypt a ticket.

#### **17.6.12 session key =**

This is used to control writing of files that contain the session key returned in tickets.

#### **17.6.13 tgs req =**

Controls writing of files that contain TGS-REQ messages.

#### **17.6.14 tgs rep =**

Controls writing of files that contain TGS-REP messages.

#### **17.6.15 ticket =**

This is used to control writing of files that contain tickets. The tickets are exactly as sent to the MTA (*i.e.*, they are encrypted with the corresponding service key).

#### **17.6.16 unencrypted ticket =**

Controls writing of files that contain an unencrypted version of tickets.

## *17.7 [checks] section*

The [checks] section should only be used if you need to set the KDC so that it does not perform checks that are required by the security specification. By default, all these checks are set to true. Setting any of these checks to false results in a non-compliant KDC. More importantly, the KDC was not designed to run without these checks. The options in the [checks] section have been added at the request of various MTA vendors in order to help them perform test partial interoperability when the non-KDC device is not yet completely compliant to the security specification.

Whenever a test is skipped, there is a possibility that the KDC will behave in an unexpected manner, since the rest of the KDC code will assume that the test has been applied and passed. In other words, skipping tests may result in contracts in the internal KDC code being violated. If you see unexpected KDC behaviour, please turn all the checks back on and make sure that the unexpected behaviour persists before reporting a problem.

### **17.7.1 check authority key identifier =**

This is used to control checking of the authorityKeyIdentifier extension in certificates received in an AS-REQ.

#### **17.7.2 check basic constraints =**

This is used to control checking of the basicConstraints extension in certificates received in an AS-REQ.

#### **17.7.3 check kdc cert =**

Controls checking of the validity of the KDC certificate at start-up time.

#### **17.7.4 check key usage =**

This is used to control checking of the keyUsage extension in certificates received in an AS-REQ.

#### **17.7.5 check local system cert =**

Controls checking of the validity of the Local System certificate at start-up time.

#### **17.7.6 check manufacturer cert =**

This is used to control all checking of the Manufacturer certificate received in an AS-REQ.

## **17.7.7 check manufacturer certificate signature =**

This is used to control checking of the signature in the Manufacturer certificate.

### **17.7.8 check pkauth checksum =**

Controls whether the pkAuth checksum field in the AS-REQ is verified.

### **17.7.9 check ps element cert =**

This is used to control all checking of the PS Element certificate received in an AS-REQ.

## **17.7.10 check ps element certificate signature =**

This is used to control checking of the signature in the PS Element certificate.

### **17.7.11 check service provider cert =**

Controls checking of the validity of the Service Provider certificate at boot time.

## *17.8 [violations] section*

The [violations] section is used to control most of the negative-testing capability of the KDC. Prudent security design requires that devices that receive messages should check every field of a received message to ensure that it matches the expected contents of that field<sup>[7](#page-33-0)</sup>. Not only is this prudent, it is required by the security specification. Therefore, if a device that receives messages from a KDC (either directly or indirectly – for example,

<span id="page-33-0"></span><sup>7</sup>This is directly opposed to the oft-cited Postel Robustness Principle ("be conservative in what you send, but liberal in what you accept"). The Robustness Principle, while having a wide range of applicability, should in general *not* be applied to security systems.

in the form of a ticket) is to be properly tested for conformance, the KDC must be capable of creating messages that are purposefully non-compliant in a controlled manner. This allows users and systems integrators to ensure that error conditions are handled correctly on the recipient of the KDC messages. The [violations] section of the kdc.ini file is designed to facilitate the process of having the KDC produce messages that *do not comply* with the detailed requirements of the security specification.

### **17.8.1 Numbered violations**

Most entries in the [violations] section take the form:

 $r$  < nnnn > = < boolean >

where  $\langle$ nnnn> is a requirement number extracted from the PacketCable Security Compliance Test Plan and <boolean> is either true or false. (Actually, if the value of <boolean> is not precisely equal to true, it will be construed as being false.) By default all violations are assumed to be false.

The KDC supports the values for  $\langle nnnn \rangle$  listed in [Table 1.](#page-34-0)

| $<$ nnnn $>$ | <b>Comment</b>                                                            |
|--------------|---------------------------------------------------------------------------|
| 1928         | encryption type not des3-cbc-md5                                          |
| 1929.1       | digest algorithm not SHA-1 in AS-REP                                      |
| 1929.2       | incorrect nonce (setting the value to "nonzero" forces the nonce in the   |
|              | response to be nonzero but incorrect; setting the value to "true" sets it |
|              | to zero)                                                                  |
| 1929.3       | no KDC certificate                                                        |
| 1929.5       | no Service Provider certificate                                           |
| 1929.9       | extra signerInfo in signerInfos                                           |
| 1929.13      | digest algorithm not SHA-1 in signerInfo                                  |
| 1929.14      | signature algorithm not RSA in signerInfo                                 |
| 1940.1       | typed-data is not REQ-NONCE in KRB-ERROR                                  |
| 1940.2       | add checksum even when have no shared key                                 |
| 1943.1       | client time not filled out in skew error                                  |
| 1948.1       | incorrect pre-auth in reply                                               |
| 1951         | forbidden fields added to AS-REP                                          |
| 1953         | incorrect calculation of encryptedData                                    |
| 1954         | forbidden options added to ticket (in AS-REP only)                        |
| 1955         | encryption type in ticket not set to des3-cbc-md5                         |
| 1974         | forbidden fields added to ticket in TGS-REP                               |
| 1975         | encryption type in TGS-REP not set to des3-cbc-md5                        |
| 1976.1       | no checksum included                                                      |
| 1976.2       | bad checksum type in KRB-ERROR return to TGS-REQ                          |
| 1976.3       | no REQ-NONCE in KRB-ERROR return to TGS-REQ                               |
| 1976.4       | incorrect value of checksum returned in KRB-ERROR to TGS-REQ              |
| 2343         | no boot-time check for cert version                                       |
| 2345         | no check for whether cert is RSA                                          |
| 2350         | allow no keyUsage extension                                               |

<span id="page-34-0"></span>**Table 1**

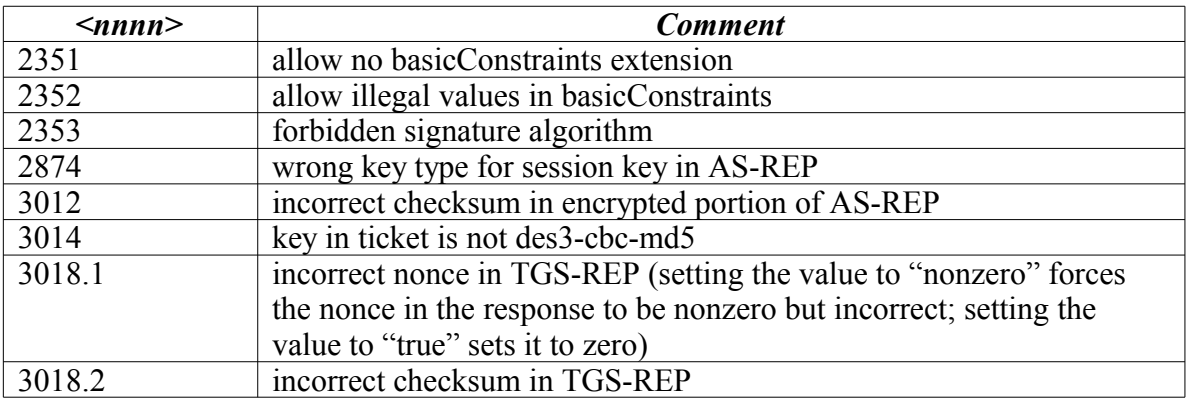

For example, if the KDC is to be configured to violate requirements 1929.1 and 1951, then one conceivable, and particularly disorganised, version of the [violations] section that would ensure that these violations (and no others) occur looks like this:

[violations]  $r1928 = falge$  $r1929.1$  = true  $r1929.9 = false$  $r1976.4 = false$  $r1951 = true$  $r1929.5 = false$  $: r1948.1 = true$ 

A more organised kdc.ini file that accomplishes the same result might contain:

[violations]  $r1929.1$  = true  $r1951 = true$ 

### **17.8.2 Unnumbered violations**

In addition, a few entries take a different form, where there is no explicit requirement number in the security specification.

In addition to the violations described in the previous section, a few entries take a different form, to cover the cases where there is no explicit requirement number in the security specification.

#### *17.8.2.1 as rep signature =*

This controls whether the signature in the AS-REP verifies correctly.

#### *17.8.2.2 as rep nonce =*

This controls violations in the nonce in the AS-REP. Allowed values are true (a zero nonce is returned), false (the nonce is the expected value) and nonzero (an invalid, nonzero nonce is returned).

#### *17.8.2.3 checksum =*

This controls whether the checksum in the ticket in the AS-REP is valid.

#### *17.8.2.4 r3018.2 change last byte only =*

If violation  $3018.2$  is  $true$ , then normally the bad checksum returned by the KDC is generated at random. CableLabs' Test Case number 852, however, looks only at the last byte of the checksum<sup>[8](#page-36-0)</sup>. If this command is set to true, then the last byte (and only the last byte) of the checksum is changed from its correct value.

## *17.9 [ipv6] section*

The IPfonix, Inc. KDC includes support for dual-stack operation, in which it send and receive IPv6 messages in addition to the normal IPv4 messages<sup>[9](#page-36-1)</sup>. The differences between IPv4 and IPv6 operation are described in section [19.](#page-39-0)

This section describes the configuration parameters that may be placed in the kdc.ini file in order to control the operation of the IPv6 portion of the KDC.

#### **17.9.1 enable =**

This command is used to globally enable IPv6 support. In order to support *any* IPv6 feature, this parameter must be set to true. If this parameter is true, then the various IPv6 sub-features may be enabled. If this parameter is false, then any commands that enable any IPv6 sub-features are ignored.

The default value of this command is false.

This command is not required.

Example:

enable = true

#### **17.9.2 fqdn =**

This command contains either an FQDN that resolves to an IPv6 address, or an IPv6 address.

There is no default value for this command.

This command is required when operating with IPv6 enabled..

Example:

fqdn =  $::1$ 

#### **17.9.3 kerberos enable =**

This command controls whether the KDC will listen for incoming Kerberos messages (AS-REQ, *etc*.) from clients using IPv6.

<span id="page-36-1"></span><sup>9</sup>Linux and Windows only.

<span id="page-36-0"></span><sup>8</sup>Consequently, setting r3018.2 to true does not guarantee an invalid checksum that would be detected by a device that passes Test Case 852. The test, therefore, is flawed since it tests only whether clients can detected checksums which have an incorrect last byte.

The default value of this command is false.

This command is not required.

Example:

kerberos enable = true

## *17.10 [statistics] section*

The KDC can be configured to output ongoing statistical information about its operation. This information is sent to a named pipe (in Linux and Solaris only). This capability is controlled by a command in the [statistics] section.

## **17.10.1 named pipe =**

This command gives the name of the named pipe to which statistics are to be sent. If this command is not present, then statistics are not output. The named pipe can be read by any user.

There is no default value for this command.

Thids command is not required.

Example:

```
named pipe = statistics-pipe
```
## <span id="page-37-0"></span>*17.11 Minimal configuration*

Because an IPfonix, Inc. KDC has so many possible configuration parameters, it can be daunting to configure the software for a particular network. However, most environments actually require very few of entries in the kdc.ini file. In particular, when operating the KDC in a fully compliant mode, the following is a complete example  $kdc$ , ini file:

```
[general]
interface address = 10.1.2.3
FQDN = kdc.ipfonix.com
```
Nothing else is required.

Users wishing to create a more complicated  $kdc$ , ini file may want to download the program buildini from our website: (see http://www.ipfonix.com/buildini/buildini.html).

## **18 Dynamic Service Keys**

Although the security specification implies that dynamic service keys should be supported, it currently does not place any requirements as to what messages might be used to implement this. Any mechanism used to support dynamic service keys should at a minimum, have the following properties:

- 1. It should allow previously unknown core network devices to register with the KDC and obtain a service key
- 2. It should associate an expiration time and version number with a key
- 3. It should (obviously) be as secure as reasonably possible. In particular, it should exhibit Perfect Forward Secrecy.
- 4. Preferably, it should re-use as many as possible of the messages and formats already required by the specification.

The IPfonix, Inc. KDC includes an implementation of a dynamic keying mechanism that is designed to meet these goals. We describe it here so that implementors of other devices on the network can use the provided mechanism to obtain service keys from the KDC without the need to pre-provision static keys into their devices.

As far as possible, the operations involved in obtaining a dynamic service key mirror those used by the MTA to establish shared secrets between itself and application servers.

In order to obtain a dynamic service key, the server should perform the following steps:

- 1. Perform a PKINIT exchange with the KDC. The requirements on this exchange exactly match the requirements on the PKINIT exchange already described in the specification, with the exception that in the AS-REQ the server must provide a sequence of certificates rooted in the Service Provider Root certificate rather than the MTA Root certificate. The precise requirements for these certificates are already provided in the security specification.
- 2. The PKINIT exchange should request a ticket for a service named "createkey" running on the  $KDC^{10}$  $KDC^{10}$  $KDC^{10}$ . The principal identifier for this service is:

```
createkey/<KDC FQDN>@REALM
```
- 3. Once it has obtained a ticket for the createkey service, the server then submits an AP-REQ to the KDC. This is exactly as described in section 6.5.2 of the security specification, with the following changes:
	- The DOI is (arbitrarily) set to 250 (decimal)
	- The Application Specific Data is an ASN.1 encoded value defined as:

```
CREATE_KEY_APPLICATION_SPECIFIC_DATA =
```

```
SEQUENCE { duration [0] INTEGER OPTIONAL – duration in seconds
}
```
where the duration is the requested life of the service key in seconds.

Only the following ciphersuite is recognized:

Authentication Algorithm must have the value 0x00, corresponding to no authentication

Encryption Transform ID must have the value 0x01, corresponding to 3DES (because only 3DES service keys are supported by PacketCable)

<span id="page-38-0"></span><sup>&</sup>lt;sup>10</sup> In order to meet the requirement of Perfect Forward Secrecy, tickets for the createkey service can be obtained only via an AS-REQ. They cannot be obtained via a TGS-REQ.

- 4. The AP-REP is identical to the AP-REP already described in the security specification, with the following changes:
- The DOI is (arbitrarily) set to 250 (decimal)
- The kerberos subkey field contains a 24-octet 3DES session key, ks.
- The Application Specific Data contains an ASN.1 OCTET STRING. The contents of the OCTET STRING are encoded object, padded as necessary to a multiple of eight octets, and encrypted by 3DES CBC encryption with a null IV and using the key ks.
- Once decrypted, the OCTET STRING in the Application Specific Data contains a SERVICE\_KEY object:

```
SERVICE KEY ::= SEQUENCE {
  PrincipalIdentifier, -- principal identifier associated with the key
 INTEGER, -- key version number
 OCTET STRING, -- key value
 UTCTime OPTIONAL -- key expiration 
  }
  The PrincipalIdentifier type is defined as:
PrincipalIdentifier ::= SEQUENCE {
     PrincipalName,
     Realm
}
```
The contents of the key value OCTET STRING are the desired 24-octet 3DES service key.

# **19 IPv6 Support**

<span id="page-39-0"></span>Officially (*i.e*, according to the published specifications) CableHome does not support IPv6. However, some operators are experimenting with IPv6 networks, .so the IPfonix, Inc. KDC includes support for  $IPv6<sup>11</sup>$  $IPv6<sup>11</sup>$  $IPv6<sup>11</sup>$ . Under IPv6, operation is almost identical to the published CableHome specification, except that:

1. Under normal circumstances, the Portal Service must place its IPv4 address in the AS-REQ. When the KDC is operated with IPv6 support, the Portal Service can instead use an IPv6 address in this field.

There is no way to disable IPv4 support on the KDC. When IPv6 is enabled, the KDC operates in a dual-stack mode, supporting both IPv4 (as usual) and IPv6.

<span id="page-39-1"></span><sup>11</sup>Linux and Windows only

# **20 Troubleshooting**

This section should help with the most common issues related to using the KDC software. If your question is not addressed here, please *carefully read this User Guide in its entirety*. Almost all the e-mails we receive asking for help could have been avoided by reading this document. We are always happy to provide help, but it is usually faster for you, the customer, to read the relevant section of this document and find the answer yourself than it is to contact us with copies of your kdc.ini file and relevant log files, and then wait while we examine those to determine the cause of the problem. The vast majority of the problems we see are caused by misconfiguration, so please look at the KDC log file carefully, since that usually contains a description of any configuration errors that the KDC can detect.

## *20.1 Errors during startup*

The KDC performs a large number of internal consistency checks during start-up. Any detected inconsistency will result in an error message being sent to the console and to the log, after which the KDC will close itself down.

Below are listed the most common reasons we see for the KDC refusing to start. This is, however, by no means an exhaustive list. Many other errors in configuration are possible. The error message on the console and in the log file should be sufficiently clear to enable you to determine exactly what the problem is. If you are unable to interpret the error message, please e-mail it to us and we will explain exactly what it means.

### **20.1.1 The KDC says that there is an "unexpected number of chains" in a certificate directory.**

The KDC expects to see exactly two chains of certificates in each directory containing certificates. One chain consists of a complete service provider hierarchy (certificates for: the service provider root, the service provider, an optional local system, and the KDC). The second chain consists of a single certificate: the root certificate for the client device. If the KDC finds more (or fewer) certificates than these in the directory, it will complain that there is an unexpected number of chains, and then abort. The solution, then, is to provide exactly the required certificates: no more, and no less. (With fewer certificates than the required number, the KDC would be unable to generate the correct chains needed to operate correctly; with more certificates than the required number, the KDC may be unable to determine which certificates the operator wishes to use.)

## *20.2 Errors during operation*

The KDC is very careful to perform all the checks required by the security specification, in addition to common-sense checks (such as signature verifications) that are technically not required by the security specification. As a result, there is a large number of errors that may be triggered when a KDC processes incoming messaging. Most of these cause a KRB-ERR message to be sent to the client. The KRB-ERR message should contain a reasonable textual description of the error; a more detailed explanation should be written to the logfile. We here describe errors that may not be self-evident.

#### **20.2.1 The KDC processes an AS-REQ and produces an AS-REP, but the client will not accept it.**

Almost certainly, this is caused by a certificate mismatch. The AS-REP contains several certificates that are rooted in the Service Provider Root certificate that is provisioned on to the KDC. The client verifies the hierarchy by checking that they are rooted in the Service Provider Root certificate that is on the client (typically, this certificate is placed into the MTA firmware during manufacture). Consequently, if the Service Provider Root certificate on the client is not identical to the one on the KDC, a mismatch occurs and the client rejects the response.

Unfortunately, consumer-grade clients are often not provided with a good debugging interface; sometimes a client will explain that there is a certificate mismatch; more likely it will complain vaguely about an "incorrect certificate found in reply", or, more misleadingly, "certificate missing". Often a client has no debugging interface at all, and there is no externally-accessible method to determine why the client has rejected the response: all the user sees is that the client retries a few times and eventually gives up or reboots, just to cycle through the sequence again.

If the KDC produces an AS-REP, you should have a very high degree of confidence that the KDC is happy; there are no known ways for a KDC to produce an invalid AS-REP (assuming, of course, that one is not creating a message that is invalid by virtue of settings in the [violations] section of the kdc.ini file).

So the solution for this problem is to check that the Service Provider Root certificate on the client is identical to the one on the KDC. How one does this varies from client to client, and often can only be done by directly contacting the manufacturer of the client and asking for a copy of the Service Provider Root certificate(s) supported by the client.

## **20.2.2 The KDC seems to be ignoring an entry in the kdc.ini file**

If the KDC seems to be ignoring an entry in the kdc.ini file, there are two common causes:

1. A misspelling in the line of the kdc.ini file. Check that you have spelled the command correctly.

2. You are requesting behaviour that requires the KDC to be operating in non-compliant mode, but have not inserted the command compliant  $=$  false into the [compliance] section. To fix this, create a [compliance] section if one does not exist, and insert the command compliant = false into the section.